### **Cuando llame a Aesop**

Para verificar o cambiar su información personal, oprima <sup>+</sup>

- Para verificar o cambiar la grabación con su nombre y título, oprima  $\mathbf 0$
- Para cambiar su pin, oprima  $\bullet$
- Para cambiar su número telefónico,

#### oprima  $\boldsymbol{\Theta}$

• Para volver al menú anterior, oprima  $\bullet$ 

## **Aspectos que debe tomar en cuenta**

• Deberá realizar una grabación de voz, si así lo solicita Aesop, en la cual deberá incluir únicamente su nombre y título: Nombre (primer nombre y apellido) Título (grado y/o materia)

- Puede programar una ausencia por teléfono con hasta un mes de antelación.
- Si un suplente ha aceptado substituirle en su ausencia, Aesop leerá su nombre en el menú de comprobación.

• Si trabaja en diversas escuelas, refiérase a la guía web para empleados, para obtener instrucciones detalladas.

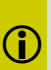

La tecla de asterisco ('\*') le devolverá al menú inmediatamente anterior desde cualquier sección del sistema telefónico en la que se encuentre.

**1.800.942.3767**

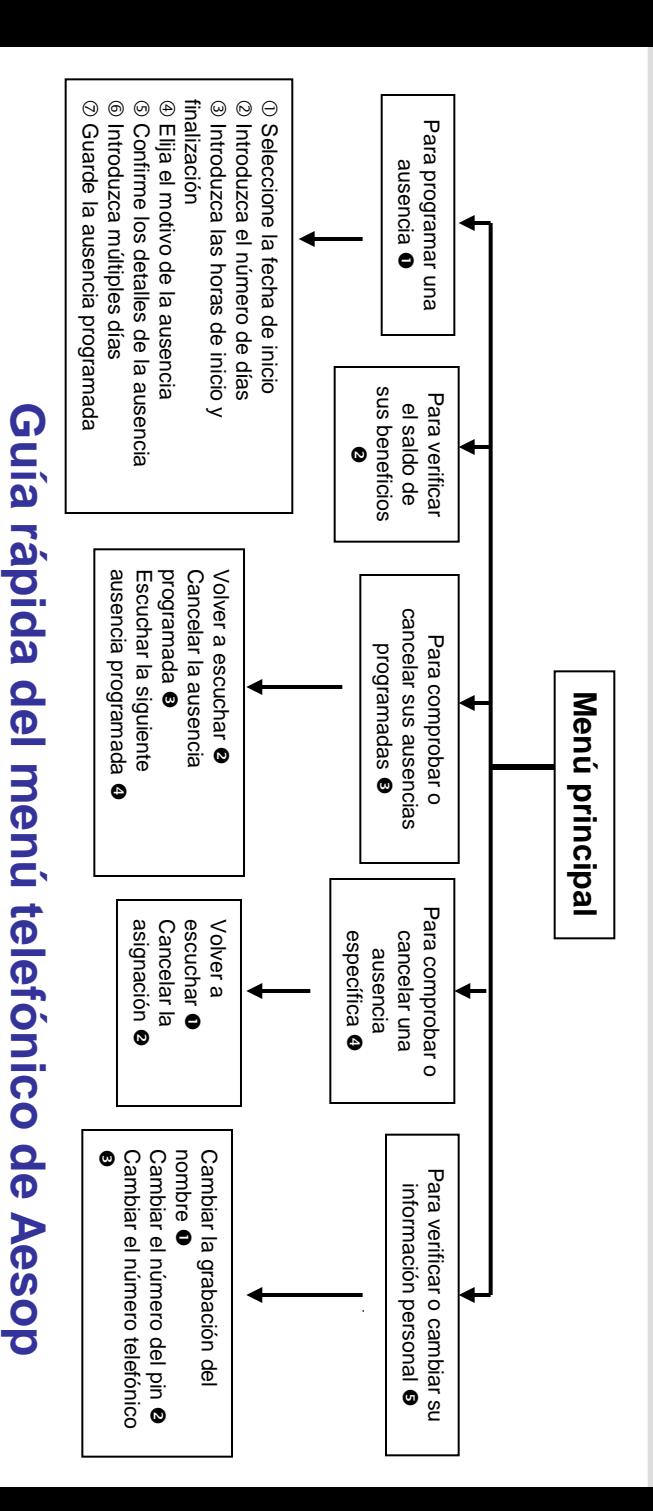

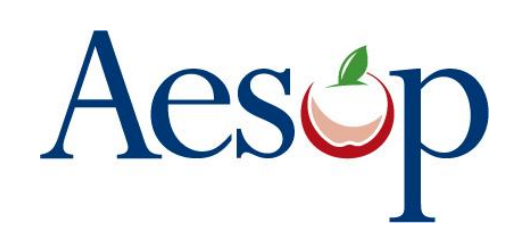

**Instrucciones del sistema telefónico para empleados**

# **1.800.942.3767**

### **Aprenda a**

 $\square$  Programar ausencias por teléfono

□ Verificar las ausencias programadas

□ Personalizar el sistema telefónico

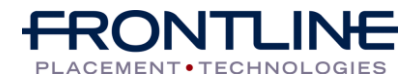

### **Cuando llame a Aesop**

- 1. Marque 1.800.942.3767
- 2. Introduzca su **número de identificación** y pulse a continuación la tecla numeral ('#')
- 3. Introduzca su **número de pin** y pulse a continuación la tecla numeral ("#")

Para programar una ausencia, oprima <sup>O</sup>

#### **1. Seleccione la fecha de inicio**

#### **Para programar una ausencia para:**

- HOY, oprima  $\bullet$
- Mañana, oprima <sup>2</sup>
- Otro día, oprima <sup>8</sup>
- El lunes, oprima <sup>O</sup>

 $\triangleright$  Si selecciona la opción  $\bigcirc$  Aesop le pedirá que introduzca EL DÍA DEL MES y que a continuación pulse la tecla numeral ("#").

#### **2. Introduzca el número de días**

#### **3. Introduzca las horas de inicio y finalización**

- Para todo el día, oprima <sup>O</sup>
- Para medio día en la mañana, oprima <sup>2</sup>
- Para medio día en la tarde, oprima <sup>8</sup>
- Para indicar horas de inicio y finalización específicas, oprima <sup>O</sup>

 $\triangleright$  Si selecciona la opción  $\bigcirc$  Aesop le pedirá que introduzca la hora en el formato "hh:mm" y la opción de AM o PM.

#### **Por ejemplo: 8:00 AM**

a. Introduzca "800" y a continuación pulse la tecla numeral ("#") b. Oprima  $\bullet$  para AM o  $\bullet$  para PM

**www.aesopeducation.com** 

### **Cuando llame a Aesop**

### **4. Elija el motivo de la ausencia**

#### **5. Confirme los detalles de la ausencia**

- **Si todo está correcto, oprima**
- **Para volver a introducir la información, oprima**
- **Para cancelar, oprima**

#### **6. Si se trata de una ausencia de varios días**

- Introduzca el día del mes y a continuación pulse la tecla numeral ("#")
- Aesop le preguntará lo siguiente:
- Si los detalles son idénticos a los de la
- fecha anterior, oprima  $\bullet$
- •Para cambiar algunos detalles, oprima
- •Para cambiar todos los detalles, oprima

#### **7. Guarde la ausencia programada Si tiene la opción de decidir si se requiere un suplente:**

- Si su ausencia requiere un suplente, oprima
- Si su ausencia no requiere un suplente, oprima <sup>®</sup>
- **Si puede designar un suplente:**
- Si desea elegir a un suplente específico para su ausencia, oprima  $\bullet$

#### **Es su responsabilidad comunicarse con el suplente para determinar si está dispuesto a aceptar la asignación, ANTES de designarlo.**

• Si quiere que yo (Aesop) busque un suplente, oprima <sup>®</sup>

≻Si selecciona la opción <sup>o</sup> deberá introducir el teléfono completo de 10 dígitos del suplente.

### **Cuando llame a Aesop**

Cuando haya completado satisfactoriamente el proceso para crear una asignación, Aesop le indicará el **número de confirmación**.

#### **Para verificar el saldo de sus beneficios, oprima**

Aesop le indicará el saldo de sus beneficios.

#### Para comprobar o cancelar sus ausencias programadas, oprima <sup>®</sup>

• Para verificar sus ausencias programadas para los próximos 30 días, oprima <sup>o</sup>

• Para volver al menú principal, oprima  $\bullet$ 

#### **Aesop le leerá los detalles de la ausencia programada:**

- Para volverlos a escuchar, oprima <sup>2</sup>
- Para cancelar la ausencia programada, oprima
- Para escuchar los detalles de la siguiente ausencia programada, oprima
- Para volver al menú principal, oprima <sup>O</sup>

### Para comprobar o cancelar una ausencia específica, oprima

Introduzca el número de confirmación y pulse a continuación la tecla numeral ("#").

#### **Aesop le leerá los detalles de la ausencia programada:**

- Para volverlos a escuchar, oprima  $\bullet$
- Para cancelar la ausencia programada, oprima <sup>2</sup>
- Para volver al menú anterior, oprima <sup>6</sup>

**Disponible 24 / 7**